## Register your product and get support at www.philips.com/welcome

# PhotoFrame

SPF1017

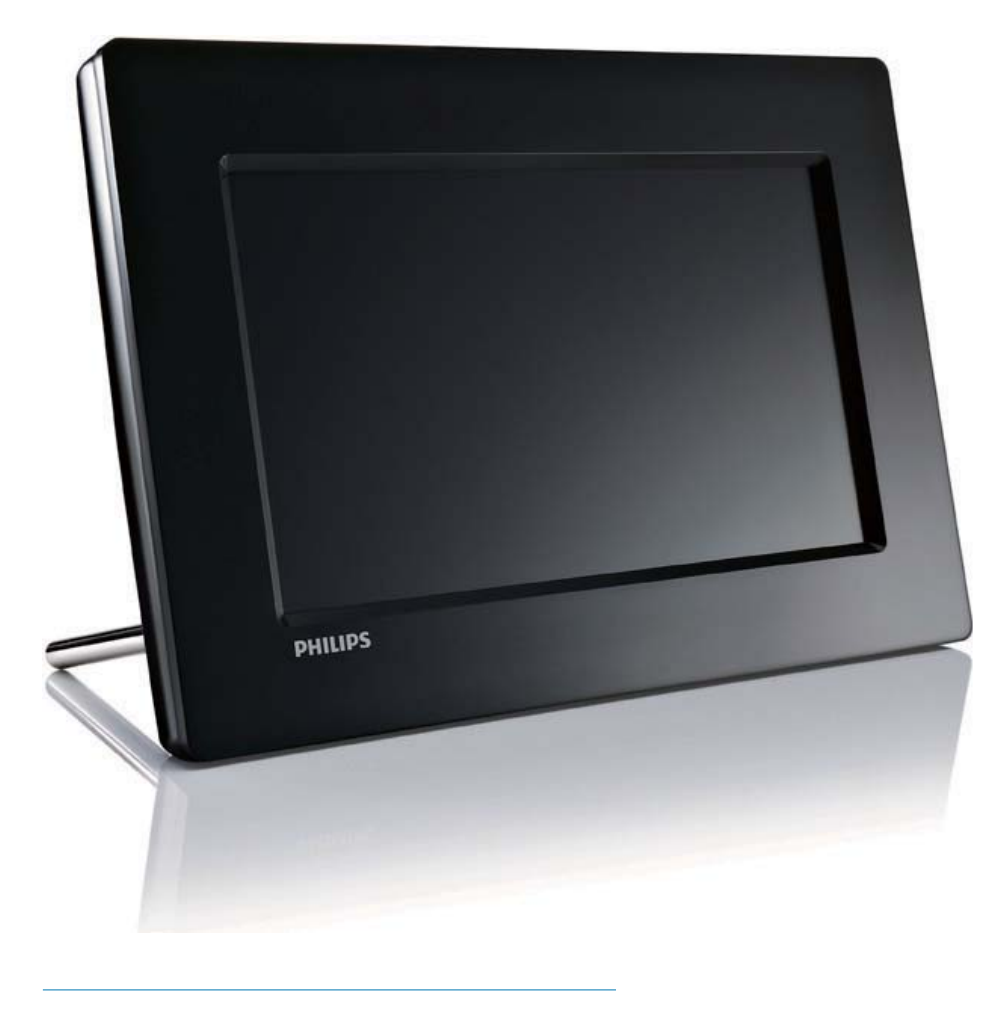

CS Příručka pro uživatele

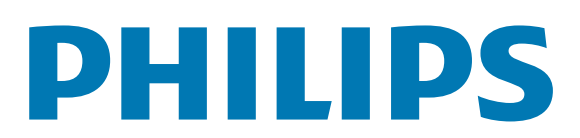

## **Obsah**

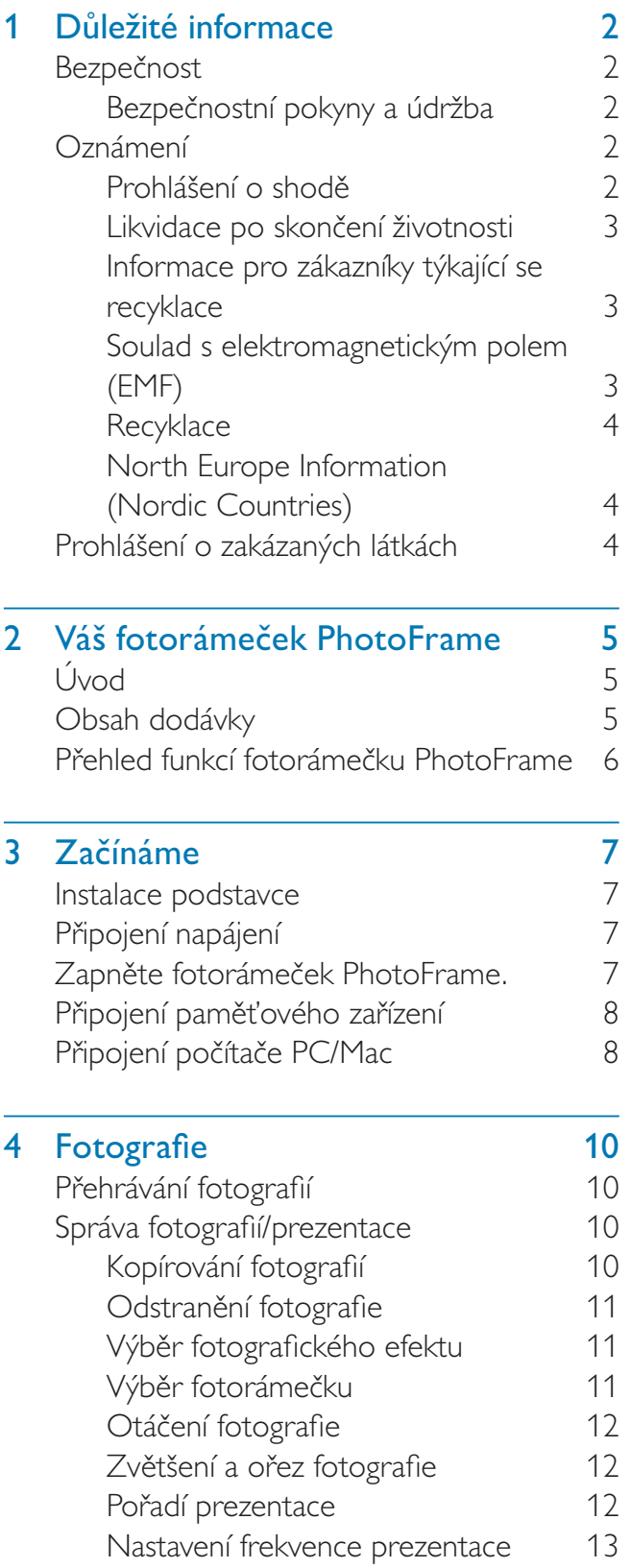

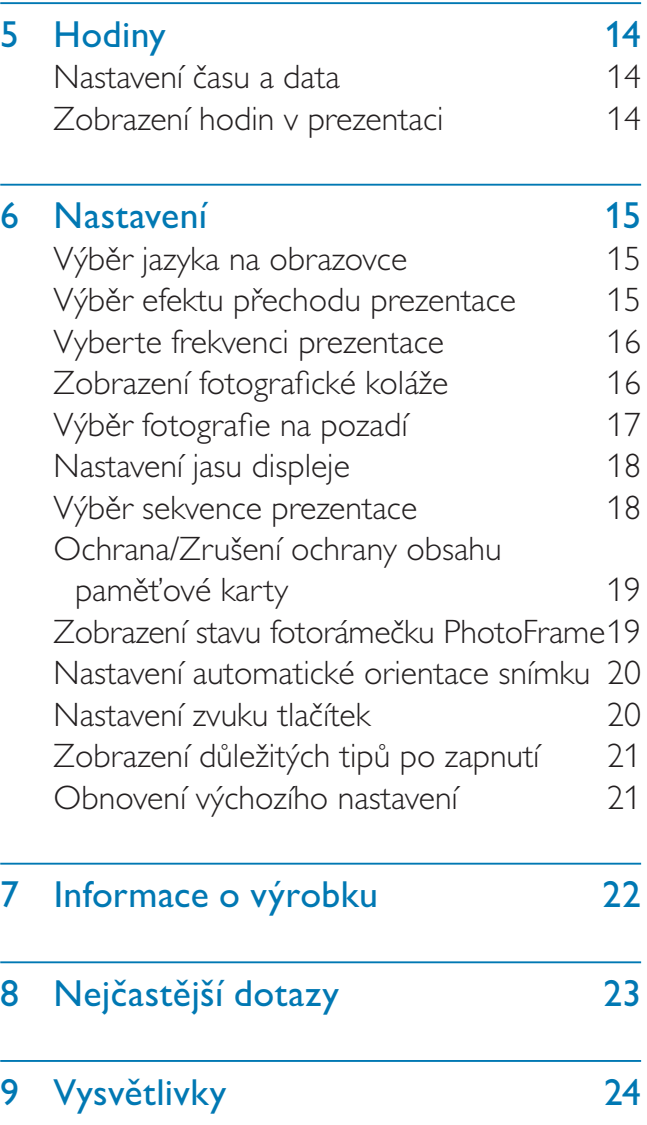

#### Potřebujete pomoc?

Na stránkách www.philips.com/welcome najdete kompletní sadu nápomocných materiálů, napŏíklad návod k použití, nejnovĖjší aktualizace softwaru a odpovědi na nejčastější dotazy.

## 1 Důležité informace

## **Bezpečnost**

## BezpeĈnostní pokyny a údržba

- Obrazovky se nikdy nedotýkejte tvrdým předmětem a dbejte na to, abyste ji nepromáčkli, neodřeli nebo do ní nenarazili. Mohlo by dojít k jejímu trvalému poškození.
- Pokud se výrobek nebude delší dobu používat, odpojte jej.
- Před čištěním obrazovky jej vypněte a vytáhnĖte napájecí kabel. K ĈištĖní obrazovky použijte měkký navlhčený hadřík. K ĈištĖní výrobku nikdy nepoužívejte líh, chemické čisticí prostředky nebo čisticí prostředky pro domácnost.
- Výrobek nikdy nevystavuje otevřenému ohni nebo jiným zdrojům tepla, včetně přímého slunce.
- Výrobek nikdy nevystavuje dešti nebo jinému působení vody. Do blízkosti výrobku nikdy neumísřujte nádoby s vodou, například vázy.
- Výrobek chraňte před pádem. Pokud by spadl, poškodí se.
- Kabely neponechávejte na podstavci.
- UjistĖte se, že instalujete a používáte služby nebo software pouze z důvěryhodných zdrojů, které neobsahují viry nebo škodlivý software.
- Výrobek je urĈen pouze pro použití v interiéru.
- Pro výrobek používejte pouze dodaný napájecí adaptér.

## **Oznámení**

#### Záruka

Uživatel nesmí provádĖt servis žádných komponent. Neotevírejte ani nesnímejte kryty umožňující přístup k vnitřní části výrobku. Opravy smějí provádět pouze servisní střediska Philips a autorizované opravny. Nedodržení této zásady zneplatňuje veškeré záruky, výslovné i předpokládané.

Jakákoli operace výslovnĖ zakázaná v této příručce a jakékoli úpravy nebo montážní postupy nedoporuĈené nebo neschválené v této příručce zneplatňují záruku.

## Be responsible **Respect copyrights**

Vytváření neoprávněných kopií materiálů, jejichž kopírování není povoleno, vĈetnĖ poĈítaĈových programů, souborů, pořadů a zvukových nahrávek, může být porušením autorských práv a představovat trestný čin. Toto zařízení by se k těmto účelům nemělo používat.

## Prohlášení o shodĖ

SpoleĈnost Philips Consumer Lifestyle tímto prohlašuje, že je výrobek v souladu s následujícími standardy EN60950-1:2006 (BezpeĈnostní požadavky na zařízení informačních technologií) EN55022:2006 (Požadavky na rádiové rušení zařízení informačních technologií) EN55024:1998 (Požadavky na imunitu zařízení informaĈních technologií) EN61000-3-2:2006 (Omezení emise harmonického proudu) EN61000-3-3:1995 (Omezení kolísání napĖtí a kmitání) následujících ustanovení použitelných smĖrnic 73/23/EEC (SmĖrnice ohlednĖ nízkého napĖtí) 2004/108/EC (SmĖrnice EMC) 2006/95/EC (Směrnice ohledně přípustného EMC a nízkého napětí) a jsou vytvořeny výrobní spoleĈností na úrovni ISO9000.

## Likvidace po skončení životnosti

- Váš nový výrobek obsahuje materiály, které je možné recyklovat a znovu použít. Specializované firmy mohou váš výrobek recyklovat, zvýšit množství znovu použitelných materiálů a minimalizovat množství, které je nutno zlikvidovat.
- U svého prodejce Philips se informujte na místní předpisy týkající se likvidace vašeho starého monitoru.
- (Pro zákazníky z Kanady a USA) Při likvidaci postupujte podle místních a federálních předpisů.

Další informace o recyklaci získáte na www.eia. org (Iniciativa pro vzdělávání zákazníků).

### Informace pro zákazníky týkající se recyklace

Společnost Philips vytvořila technicky a ekonomicky reálné cíle umožňující optimalizaci dopadu produktů, služeb a činností organizace na životní prostředí.

PoĈínaje návrhem, designem a fázemi výroby klade společnost Philips důraz na vytváření produktů, které lze snadno recyklovat. Kdykoli je to možné, správa po ukončení životnosti se ve společnosti Philips týká především účasti v národních iniciativách zpĖtného odbĖru a programech recyklace, nejlépe ve spolupráci s konkurencí.

Mezi evropskými zemĖmi (Nizozemskem, Belgií, Norskem, Švédskem a Dánskem) je v souĈasné dobĖ spuštĖn program recyklace.

Ve Spojených státech se spoleĈnost Philips Consumer Lifestyle North America finančně podílí na projektu recyklace elektroniky pro sdružení Electronic Industries Alliance (EIA) a na státních recyklačních iniciativách zaměřených na ukončení životnosti elektronických produktů

z domácností. Zavedení recyklaĈního programu navíc plánuje rada Northeast Recycling Council (NERC) – mezistátní nezisková organizace zaměřená na propagaci rozvoje recyklace. V pacifické oblasti na Tchajwanu lze o zpětný odběr produktů požádat organizaci Environment Protection Administration (EPA), zabývající se správou recyklace IT produktů. Podrobnosti lze vyhledat na webových stránkách www.epa.gov.tw. Další informace o podpoře a službách získáte v části Servisní a záruční podmínky nebo vám pomůže následující tým odborníků na životní prostředí.

### Soulad s elektromagnetickým polem (EMF)

SpoleĈnost Koninklijke Philips Electronics N.V. vyrábí a prodává mnoho výrobků určených pro spotřebitele, které stejně jako jakýkoli jiný elektronický přístroj mají obecně schopnost vysílat a přijímat elektromagnetické signály. Jednou z předních firemních zásad společnosti Philips je zajistit u našich výrobků všechna potřebná zdravotní a bezpečnostní opatření, splnit veškeré příslušné požadavky stanovené zákonem a dodržet všechny standardy EMF platné v dobĖ jejich výroby. SpoleĈnost Philips usiluje o vývoj, výrobu a prodej výrobků bez nepříznivých vlivů na lidské zdraví. Společnost Philips potvrzuje, že pokud se s jejími výrobky správnĖ zachází a používají se pro zamýšlený úĈel, je podle souĈasného stavu vĖdeckého poznání jejich použití bezpeĈné. SpoleĈnost Philips hraje aktivní roli ve vývoji mezinárodních standardů EMF a bezpečnostních norem, díky čemuž dokáže předvídat další vývoj ve standardizaci a rychle jej promítnout do svých výrobků.

## **Recyklace**

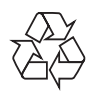

Výrobek je navržen a vyroben z vysoce kvalitního materiálu a souĈástí, které je možné recyklovat.

Je-li výrobek oznaĈen tímto symbolem přeškrtnuté popelnice, znamená to, že se na něj vztahuje smĖrnice EU 2002/96/EC:

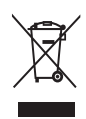

Nevyhazujte toto zařízení do běžného domácího odpadu. Informujte se o místních předpisech týkajících se odděleného sběru elektrických a elektronických výrobků. Správnou likvidací starého výrobku pomůžete předejít možným negativním dopadům na životní prostředí a zdraví lidí.

## North Europe Information (Nordic Countries)

#### VARNING:

FÖRSÄKRA DIG OM ATT HUVUDBRYTARE OCH UTTAG ÄR LÄTÅTKOMLIGA, NÄR DU STÄLLER DIN UTRUSTNING PÅPLATS. Placering/Ventilation

#### ADVARSEL:

SØRG VED PLACERINGEN FOR, AT NETLEDNINGENS STIK OG STIKKONTAKT ER NEMT TILGÆNGELIGE.

Paikka/Ilmankierto

#### VAROITUS:

SIJOITA LAITE SITEN, ETTÄ VERKKOJOHTO VOIDAAN TARVITTAESSA HELPOSTI IRROTTAA PISTORASIASTA.

Plassering/Ventilasjon

#### ADVARSEL:

NÅR DETTE UTSTYRET PLASSERES, MÅ DU PASSE PÅ AT KONTAKTENE FOR STØMTILFØRSEL ER LETTE Å NÅ.

## Prohlášení o zakázaných látkách

Tento výrobek splňuje požadavky směrnic RoHs a Philips BSD (AR17-G04-5010-010).

## 2 Váš fotorámeček **PhotoFrame**

Gratulujeme k nákupu a vítáme Vás mezi uživateli výrobků společnosti Philips! Chceteli využívat všech výhod podpory nabízené společností Philips, zaregistrujte svůj výrobek na stránkách www.philips.com/welcome.

## Úvod

Digitální fotorámeĈek Philips PhotoFrame umožňuje zobrazení fotografií ve formátu JPEG ve vysoké kvalitě přímo z paměťových karet.

## Obsah dodávky

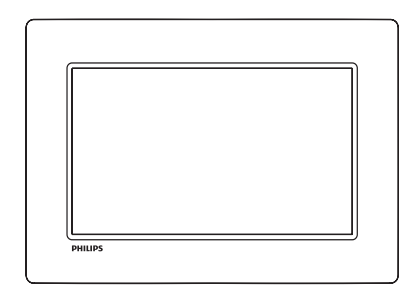

• Digitální fotorámeĈek Philips PhotoFrame

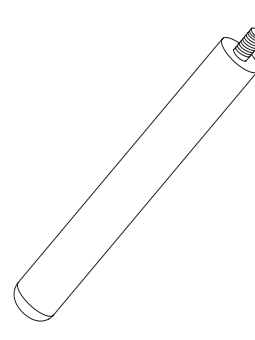

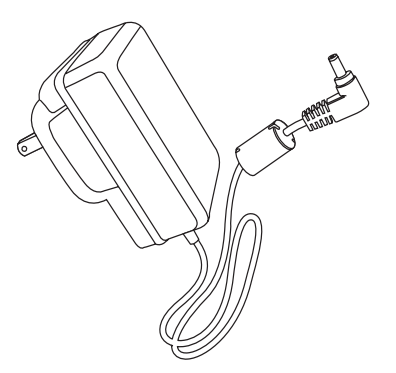

• Napájecí adaptér

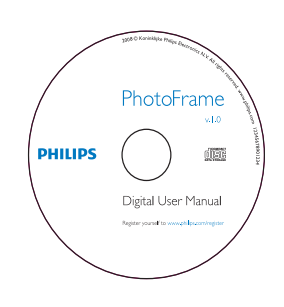

- CD-ROM
	- Digitální uživatelská příručka
	- Software s automatickým spuštĖním

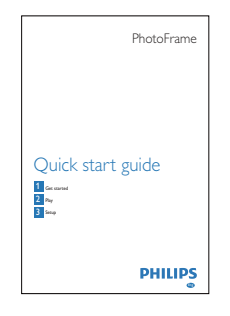

Stručná příručka

ćeština

## Přehled funkcí fotorámečku **PhotoFrame**

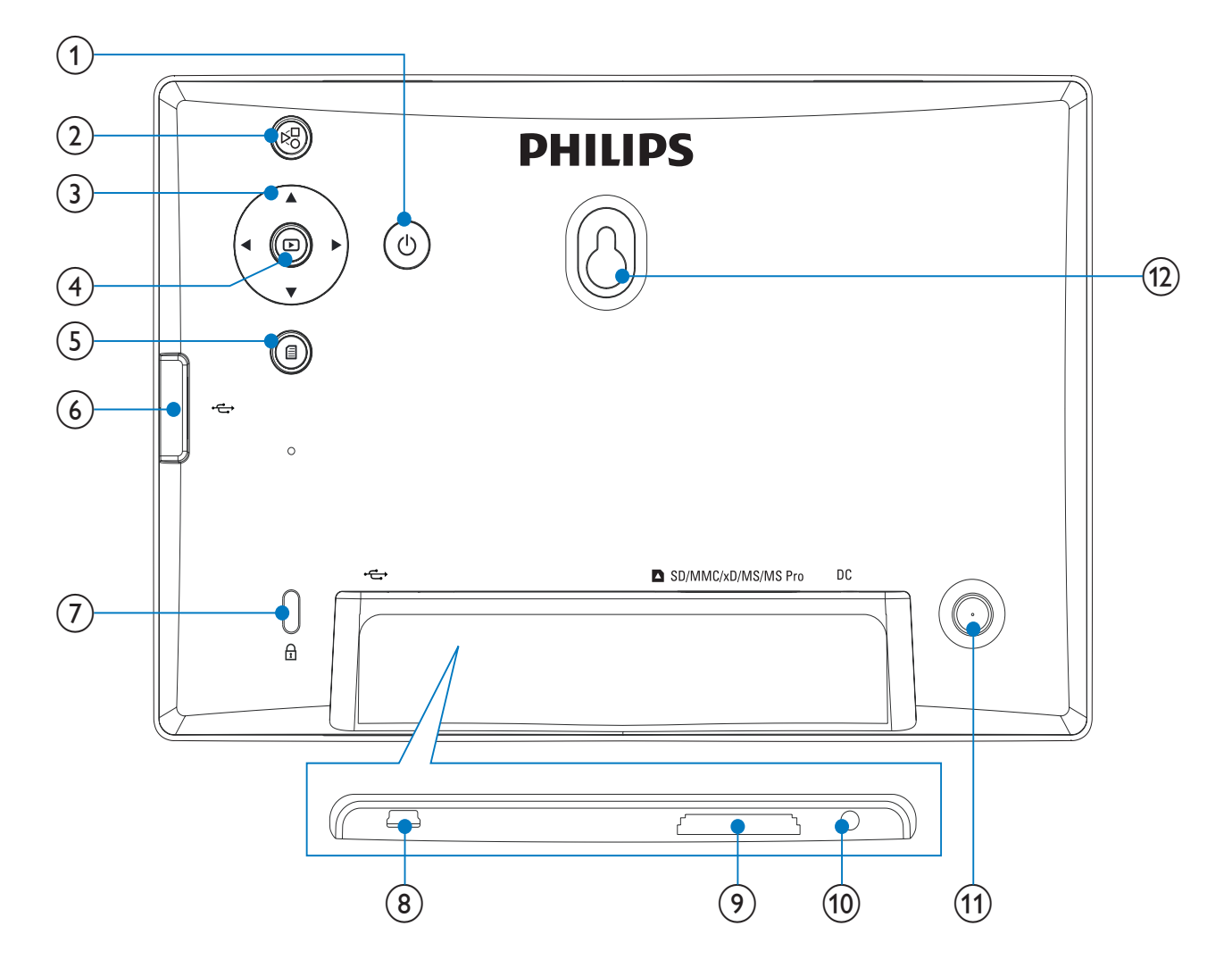

#### $(1)$   $\circlearrowleft$

Zapnutí/vypnutí fotorámečku PhotoFrame

#### $(2)$

Přepínání mezi režimy prezentace, miniatur a hlavní nabídkou

#### $(3)$   $\triangle$ / $\nabla$ / $\triangleleft$ / $\triangleright$

Výběr předchozí/další/levé/pravé možnosti

#### $\left( \widehat{4}\right)$  $\boxdot$

- Přehrávání fotografií v režimu prezentace, procházení nebo hodin
- Pozastavení prezentace
- Potvrzení výběru

## $\circ$

- Vstup/Ukončení nabídky fotografie
- $(6) \leftarrow$ 
	- Slot pro paměťovou jednotku USB Flash

## $(7)$  Zámek Kensington  $\Omega$

- $\circled{8}$  $\leftarrow$ 
	- Slot pro kabel USB k PC

#### **9) asD/MMC/xD/MS/MS Pro**

- Slot pro kartu SD/MMC/xD/MS/MS Pro
- $(10)$  DC
	- Konektor k připojení napájecího adaptéru
- $(11)$  Otvor pro podstavec
- l Otvor pro montáž na stĖnu

# ćeština

# 3 Začínáme

#### Výstraha

• Ovládací prvky používejte pouze podle popisu uvedeného v této příručce.

Vždy dodržujte správné pořadí pokynů uvedených v této kapitole. Jestliže se obrátíte na spoleĈnost Philips, budete požádání o Ĉíslo modelu a sériové Ĉíslo vašeho přístroje. Číslo modelu a sériové číslo se nacházejí na zadní straně vašeho přístroje. Napište si Ĉísla sem: Model No. (Ĉíslo modelu)

Serial No. (sériové číslo)

## Instalace podstavce

\_\_\_\_\_\_\_\_\_\_\_\_\_\_\_\_\_\_\_\_\_\_\_\_\_\_

\_\_\_\_\_\_\_\_\_\_\_\_\_\_\_\_\_\_\_\_\_\_\_\_\_\_\_

Chcete-li fotorámeĈek PhotoFrame umístit na rovnou plochu, připevněte na jeho zadní stranu přiložený podstavec.

1 Podstavec zasuňte do otvoru ve fotorámeĈku PhotoFrame.

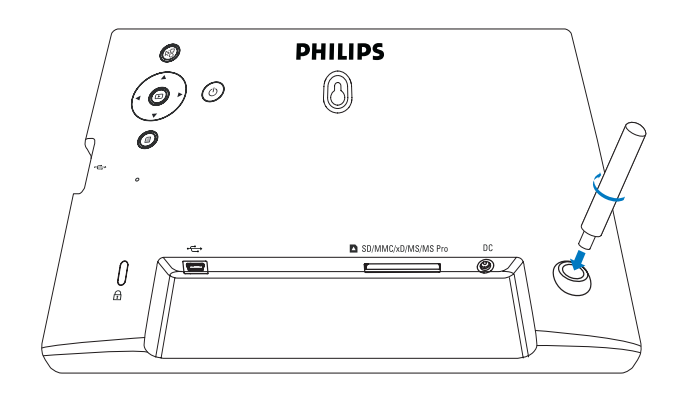

2 Podstavec pevně zašroubujte do otvoru pro podstavec.

## Připojení napájení

#### Poznámka

- Při umístění fotorámečku PhotoFrame si ověřte, zda je napájecí konektor a zásuvka snadno přístupná.
- 1 Do konektoru DC fotorámečku PhotoFrame zapojte napájecí kabel.

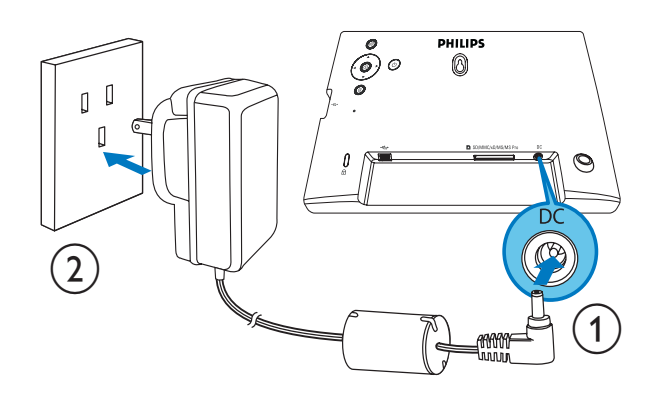

2 Napájecí kabel zapojte do zásuvky zdroje napájení.

## Zapněte fotorámeček **PhotoFrame**

#### Poznámka

- FotorámeĈek PhotoFrame lze vypnout pouze po dokonĈení všech operací kopírování a ukládání.
- 1 stiskněte tlačítko  $\Phi$  a přidržte jej nejméně 1 sekundu.
	- ← Fotografie se zobrazí v režimu prezentace.
	- Chcete-li vypnout fotorámeček PhotoFrame, stiskněte a přidržte tlačítko (<sup>1</sup>).

## Připojení paměťového zaŏízení

#### Výstraha

• Když přenášíte soubory na nebo z paměťového zařízení, nevyjímejte jej z fotorámeĈku PhotoFrame.

Můžete přehrávat fotografie ve formátu JPEG na jednom z následujících paměťových zařízení připojených k fotorámečku PhotoFrame:

- Secure Digital (SD)
- Secure Digital (SDHC)
- Multimedia Card (MMC)
- $xD$  card  $(xD)$
- Memory Stick (MS)
- Memory Stick Pro (s adaptérem)
- Paměťová jednotka USB Nezaručujeme však funkčnost všech typů mediálních pamĖřových karet.
- 1 Kartu xD/SD/MMC/MS/MS Pro zasuňte do slotu, dokud neuslyšíte "KLAPNUTÍ".
	- PamĖřovou jednotku USB pevnĖ zasuňte do slotu.

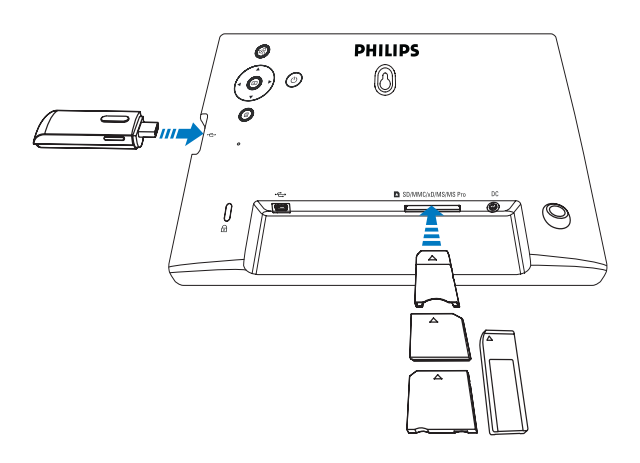

→ Fotografie na paměťovém zařízení se zobrazí v režimu prezentace.

#### Odebrání paměťového zařízení:

• Na kartu xD/SD/MMC/MS/MS Pro zatlaĈte, a poté ji vytáhnĖte.

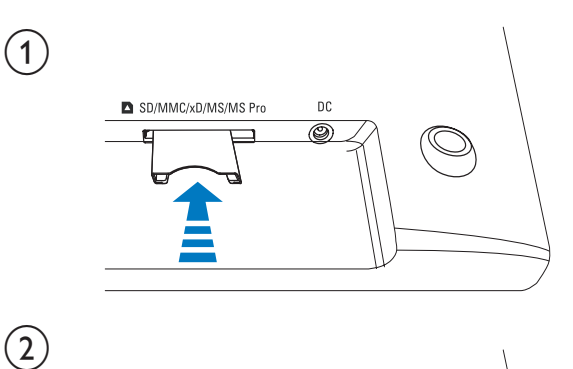

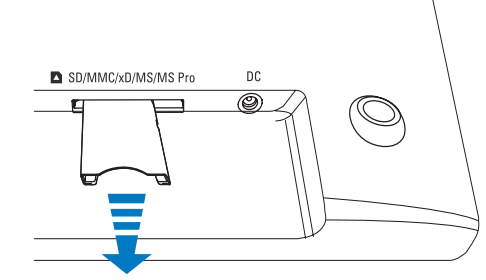

Paměťovou jednotku USB vytáhněte z fotorámeĈku PhotoFrame.

## Připojení počítače PC/Mac

#### Výstraha

• Probíhá-li přenos souborů mezi fotorámečkem PhotoFrame a počítačem, neodpojujte fotorámeček PhotoFrame od počítače PC/Mac.

#### Požadavky na systém:

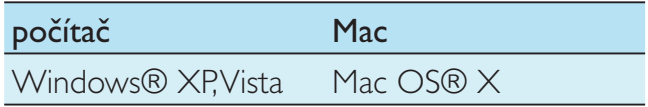

### Na počítači:

1 Připojte k fotorámečku PhotoFrame a k počítači PC/Mac dodaný kabel USB.

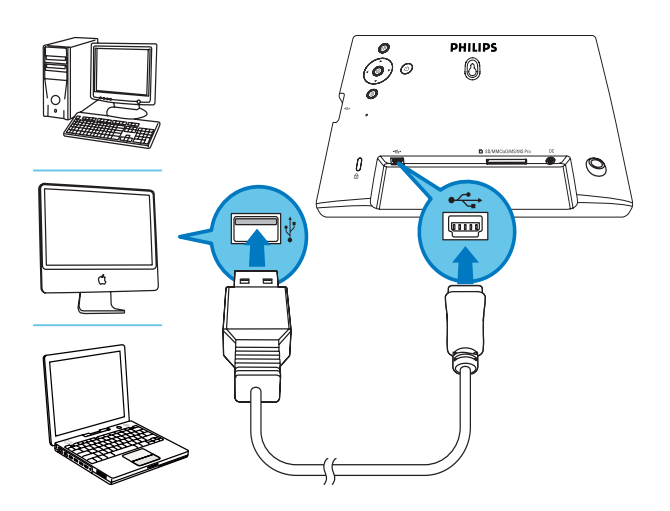

- → Fotografie ve formátu JPEG lze přetahovat z interní paměti fotorámeĈku PhotoFrame do poĈítaĈe PC/Mac.
- 2 Po dokončení všech operací kopírování a ukládání odpojte kabel USB od poĈítaĈe PC/Mac a od fotorámeĈku PhotoFrame.

# 4 Fotografie

## Přehrávání fotografií

1 Z hlavní nabídky vyberte položku [Photo] a potvrďte ji stisknutím tlačítka  $\mathbb D$ .

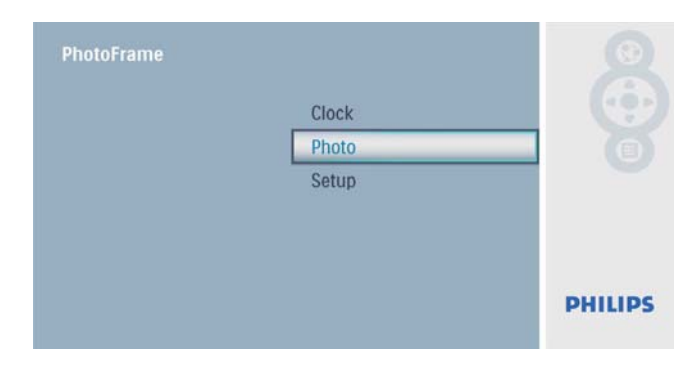

 $2$  Vyberte zdroj fotografií a poté jej potvrďte stisknutím tlačítka **D**.

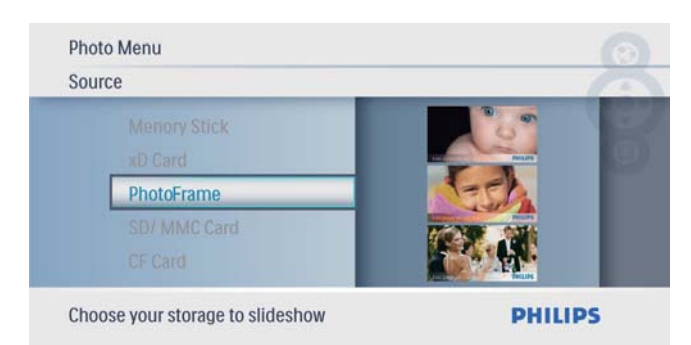

 $3$  Vyberte fotografii a poté ji potvrďte stisknutím tlačítka **D**.

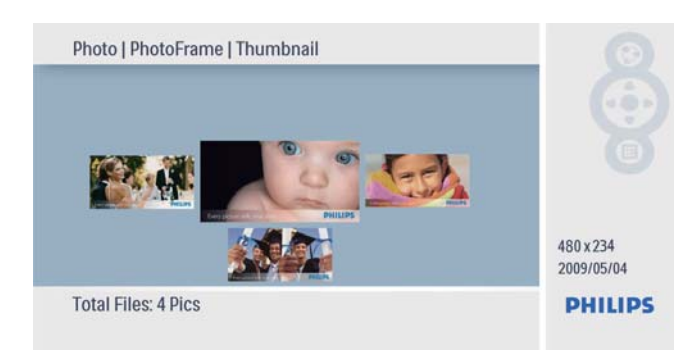

## Správa fotografií/prezentace

V režimu prezentace/miniatur lze spravovat fotografie nebo nastavení prezentace.

- $1 \nabla$  režimu prezentace/miniatur stiskněte tlačítko **.** 
	- → Je zobrazena nabídka fotografií.

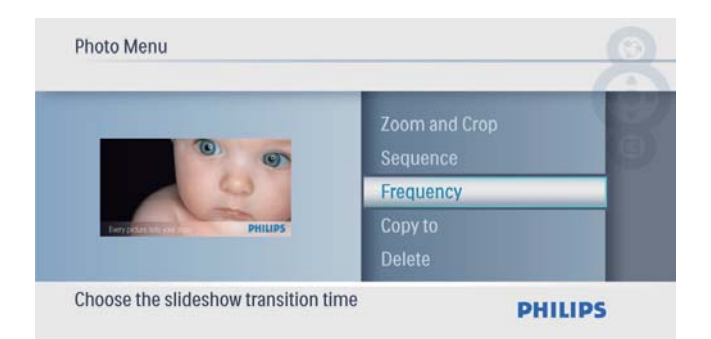

## Kopírování fotografií

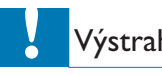

### Výstraha

- Nikdy nevyjímejte paměťové zařízení dříve, než je kopírování nebo odstraňování dokončeno.
- $1 \,$  V nabídce [Photo Menu] vyberte možnost [Copy To] a poté ji potvrďte stisknutím tlačítka **.**

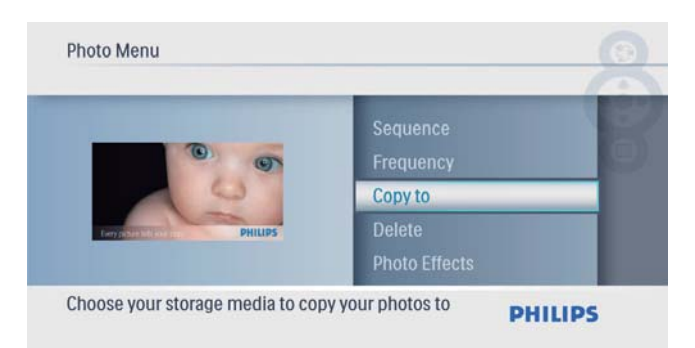

2 Stisknutím tlačítka  $\text{D}$  spusťte kopírování. ← Fotografie je zkopírována do fotorámeĈku PhotoFrame.

## Tip

• Pokud není k uložení dalších snímků dostatek paměti, zobrazí se chybová zpráva.

## Odstranění fotografie

#### Výstraha

- Nikdy nevyjímejte paměťové zařízení dříve, než je kopírování nebo odstraňování dokončeno.
- $1 \,$  V nabídce [Photo Menu] vyberte možnost [Delete] a poté ji potvrďte stisknutím tlačítka <sub>.</sub>

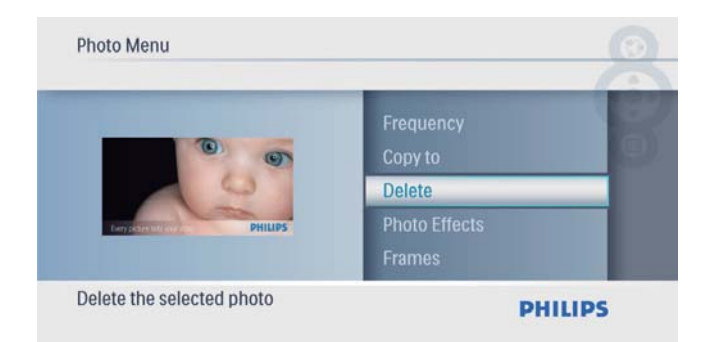

2 Vyberte možnost **[Yes]** a stisknutím tlačítka  $\mathbb{D}$  ji potvrďte.

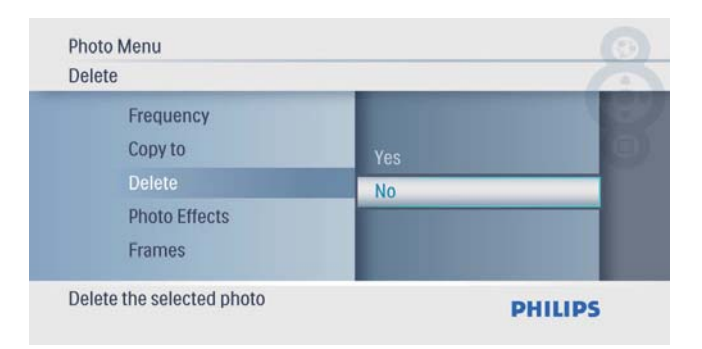

## Výběr fotografického efektu

1 V nabídce [Photo Menu] vyberte možnost [Photo Effects] a poté ji potvrďte stisknutím tlačítka **D**.

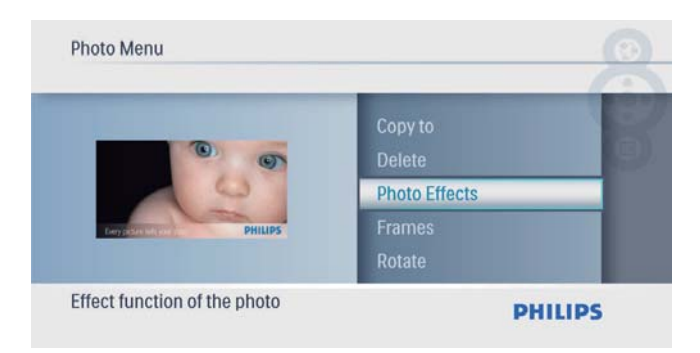

 $2$  Vyberte možnost a poté ji potvrďte stisknutím tlačítka **D**.

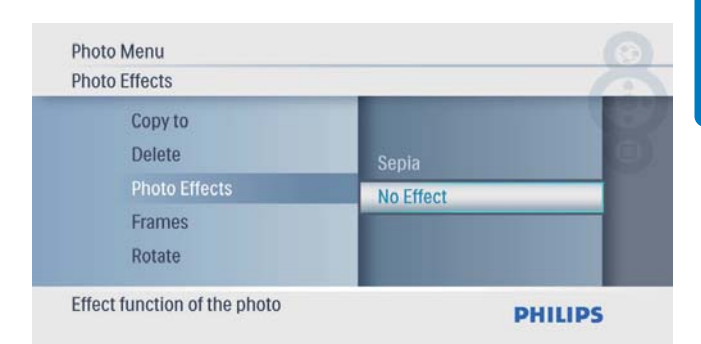

## Výběr fotorámečku

V nabídce [Photo Menu] vyberte možnost [Frames] a poté ji potvrďte stisknutím tlačítka **.** 

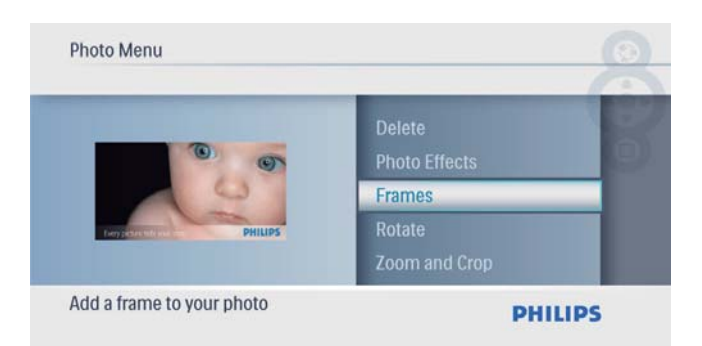

2 Pomocí tlačítek  $\blacktriangle$ / $\blacktriangledown$  vyberte rámeček a stisknutím tlačítka @ volbu potvrďte.

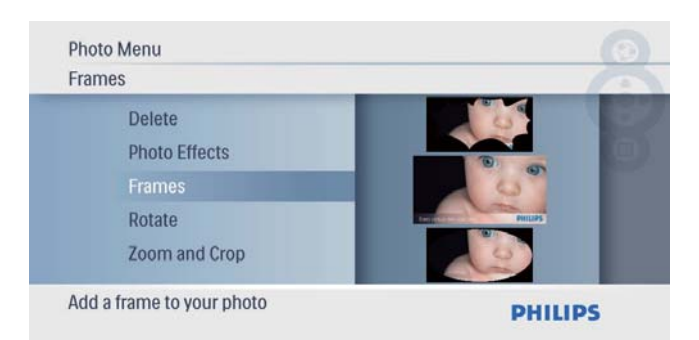

## Otáčení fotografie

 $1 \,$  V nabídce [Photo Menu] vyberte možnost [Rotate] a poté ji potvrďte stisknutím tlačítka **.** 

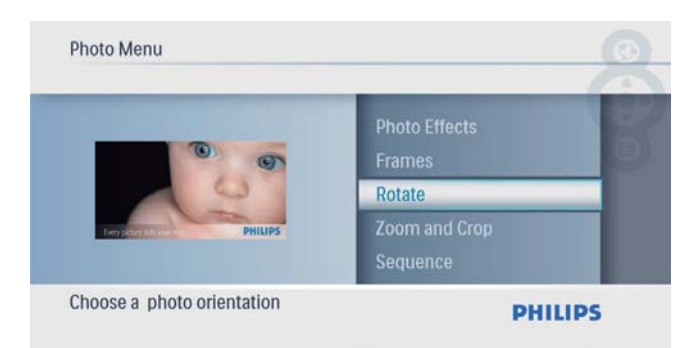

2 Stisknutím tlačítka  $\blacktriangle$ / $\blacktriangledown$  vyberte orientaci a stisknutím tlačítka @ volbu potvrďte.

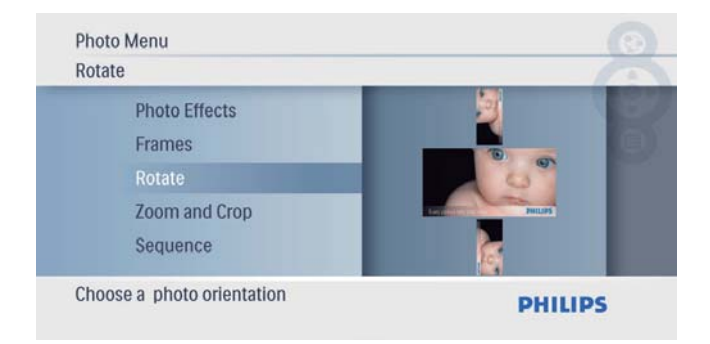

## Zvětšení a ořez fotografie

1 V nabídce [Photo Menu] vyberte možnost [Zoom and Crop] a poté ji potvrďte stisknutím tlačítka **D**.

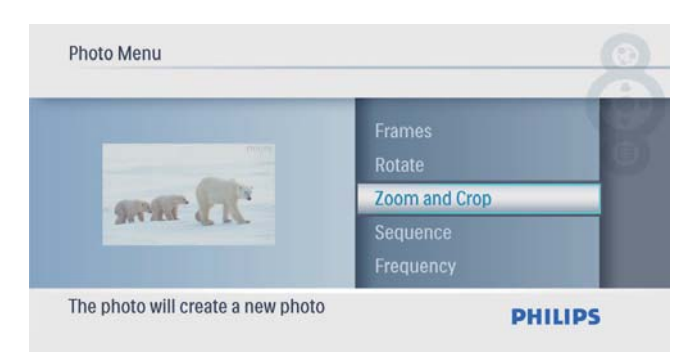

- 2 Stisknutím tlačítka  $\triangle$  zvětšete fotografii a stisknutím tlačítka **D** volbu potvrďte.
	- Stisknutím tlačítka v zmenšete fotografii a stisknutím tlačítka <sup>i</sup> volbu potvrďte.
- 3 Stisknutím tlačítka  $\triangle$ / $\blacktriangledown$ / $\blacktriangle$ / $\triangleright$  roztáhněte fotografii a stisknutím tlačítka i volbu potvrďte.
- 4 Vyberte možnost **[Yes]** a stisknutím tlačítka  $\textcircled{1}$  ji potvrďte.

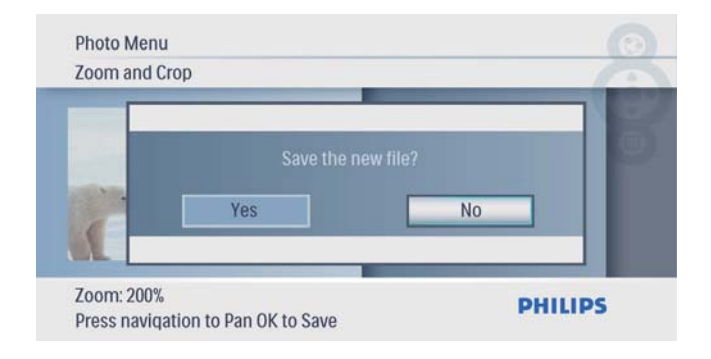

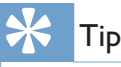

• Funkci zvětšení a oříznutí lze použít pouze u fotografií o rozměrech nad 432 x 234 pixelů.

## Pořadí prezentace

Prezentaci lze zobrazit v pořadí nebo náhodně.

1 V nabídce **[Photo Menu]** vyberte možnost **[Sequence]** a poté ji potvrďte stisknutím tlačítka **...** 

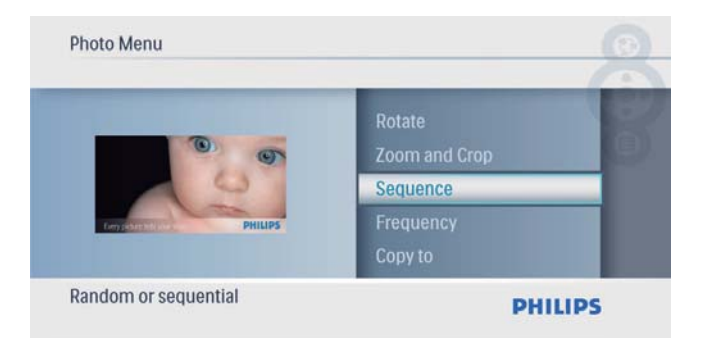

 $2$  Vyberte možnost a poté ji potvrďte stisknutím tlačítka **D**.

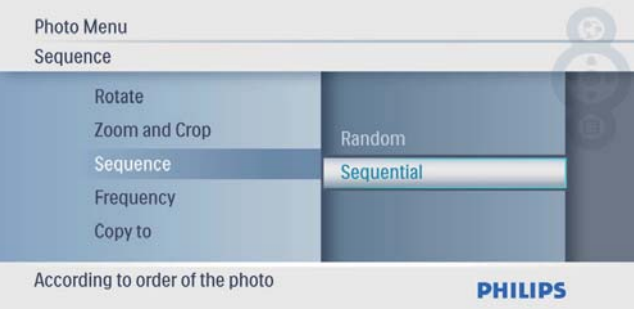

## Nastavení frekvence prezentace

1 V nabídce [Photo Menu] vyberte možnost [Frequency] a poté ji potvrďte stisknutím tlačítka <sup>..</sup>

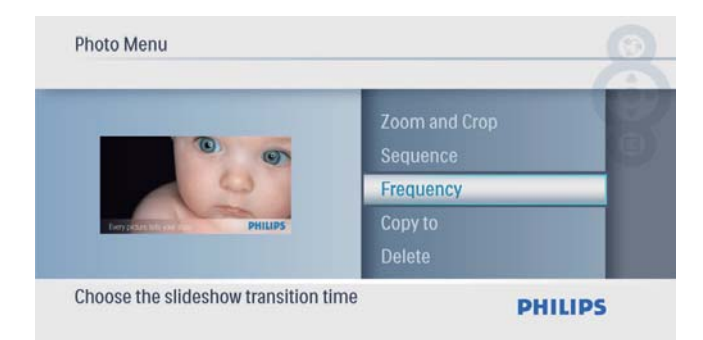

2 Vyberte interval přechodu a potvrďte jej stisknutím tlačítka **.** 

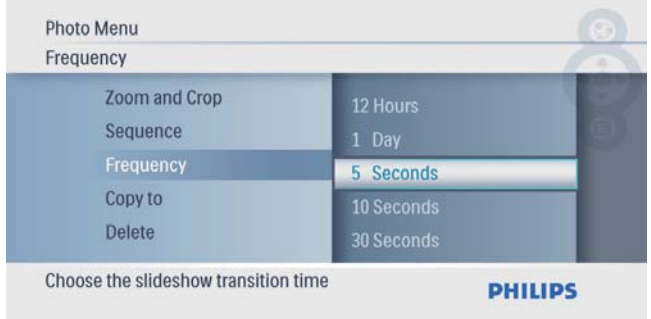

# 5 Hodiny

## Nastavení času a data

1 Z hlavní nabídky vyberte položku [Clock] a potvrďte ji stisknutím tlačítka <sup>.</sup>

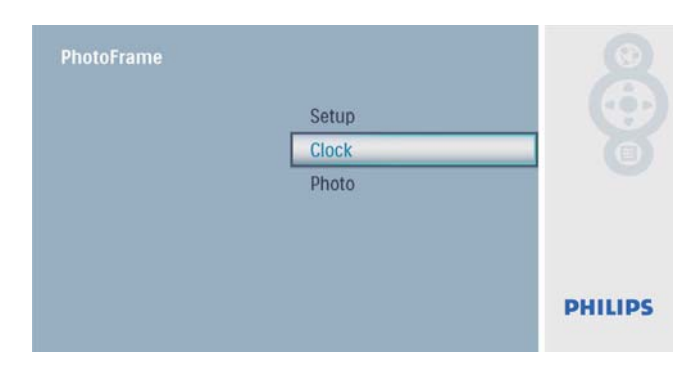

2 Vyberte možnost [Time and Date] a stisknutím tlačítka ij potvrďte.

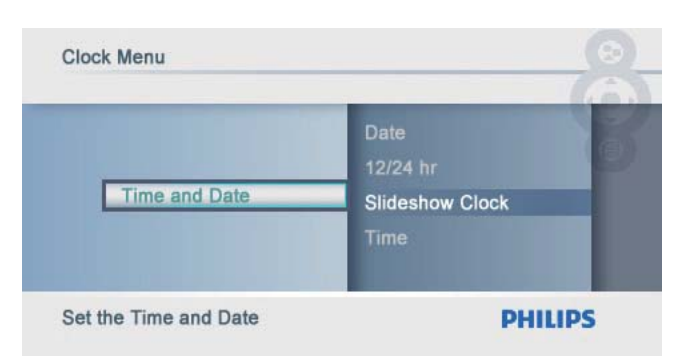

• Vyberte možnost [12/24 hr] > [12HR] / [24HR] a stisknutím tlačítka  $\mathbb{D}$  ji potvrďte.

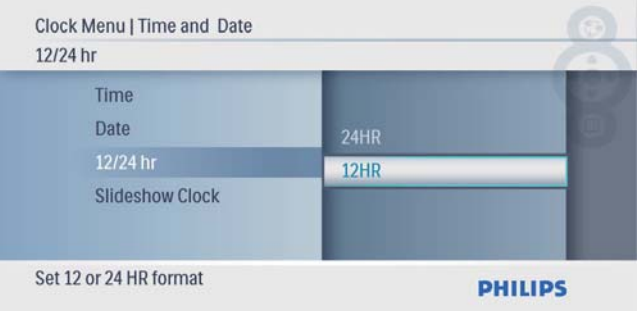

- 3 Vyberte možnost [Time] / [Date] a stisknutím tlačítka ij potvrďte.
- 4 Stisknutím tlačítek  $\triangle$ / $\blacktriangledown$ / $\triangle$ / $\blacktriangleright$  nastavte datum a čas a potvrďte je tlačítkem .

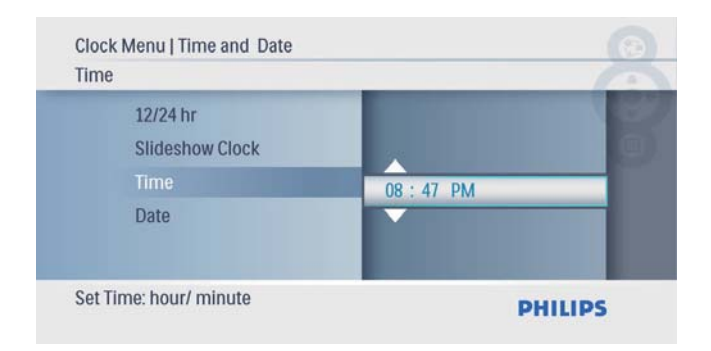

## Zobrazení hodin v prezentaci

 $1 \quad$  V nabídce [Time and Date] vyberte položku [Slideshow Clock] a potvrďte ji stisknutím tlačítka **.** 

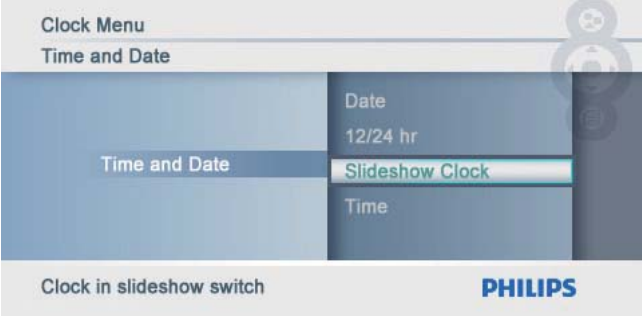

 $2$  Vyberte možnost  $[Yes]$  a stisknutím tlačítka  $\mathbb{D}$  ji potvrďte.

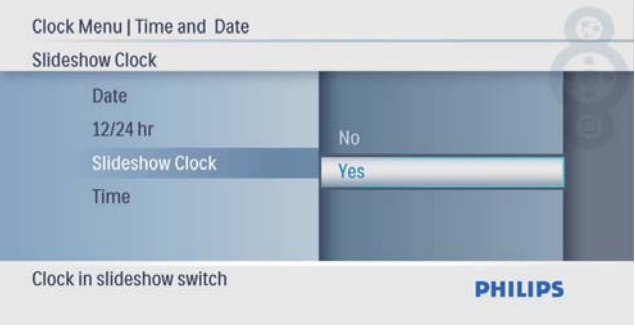

» Je možné zobrazit hodiny v režimu prezentace.

# 6 Nastavení

## VýbĖr jazyka na obrazovce

1 Z hlavní nabídky vyberte položku [Setup] a potvrďte ji stisknutím tlačítka  $\mathbb D$ .

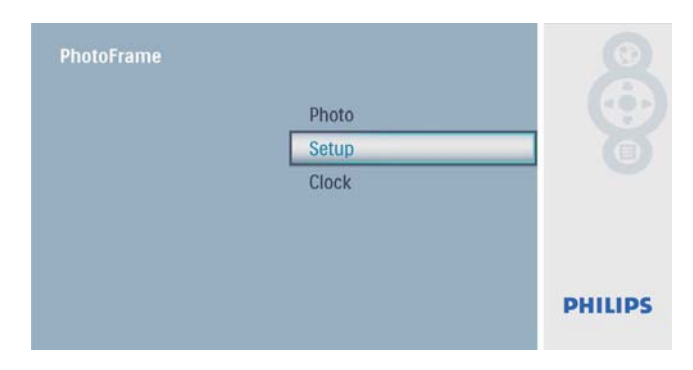

2 Vyberte možnost [Language] a stisknutím tlačítka ij potvrďte.

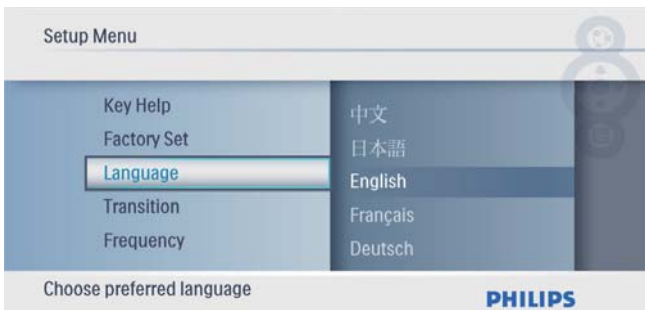

 $3$  Vyberte jazyk a potvrďte jej tlačítkem  $\textcircled{\tiny{\mathbb{R}}}$ .

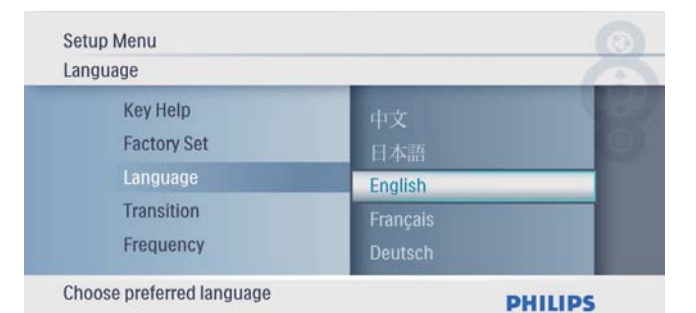

## Výběr efektu přechodu prezentace

1 Z hlavní nabídky vyberte položku [Setup] a potvrďte ji stisknutím tlačítka **D**.

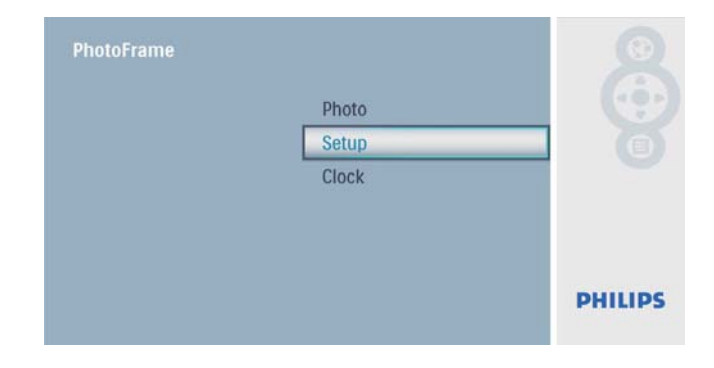

 $2$  Vyberte možnost [Transition] a stisknutím tlačítka <sup>i</sup>i potvrďte.

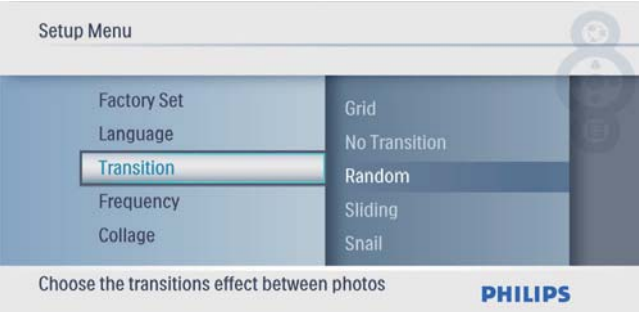

 $3$  Vyberte možnost a poté ji potvrďte stisknutím tlačítka **D** 

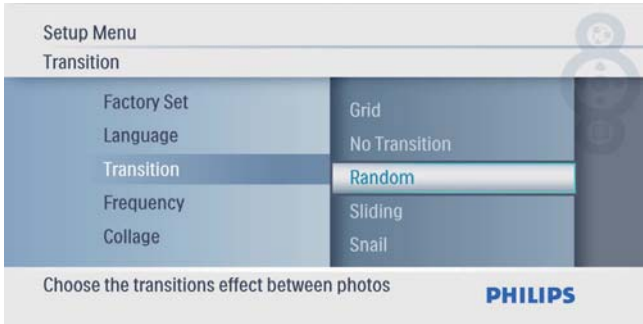

## Vyberte frekvenci prezentace

1 Z hlavní nabídky vyberte položku [Setup] a potvrďte ji stisknutím tlačítka **D**.

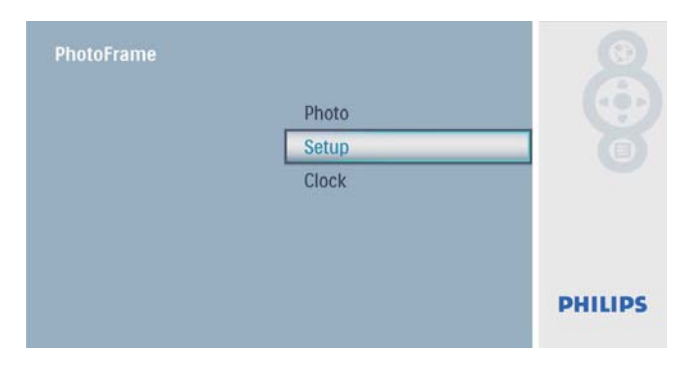

2 Vyberte možnost [Frequency] a stisknutím tlačítka <sup>i</sup>i potvrďte.

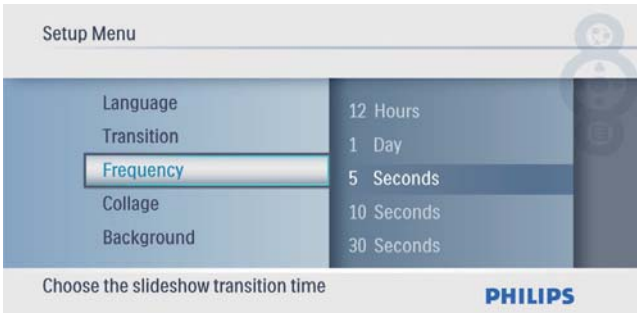

 $3$  Vyberte možnost a poté ji potvrďte stisknutím tlačítka **.** 

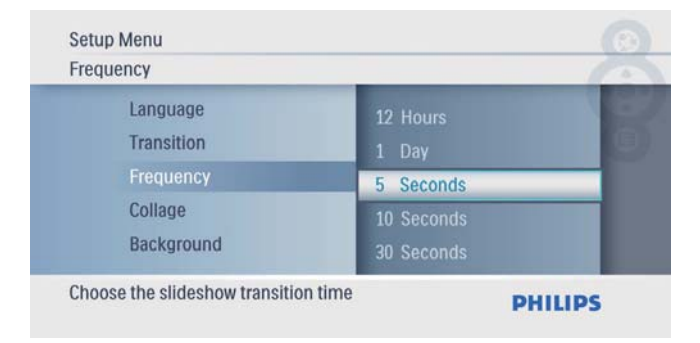

## Zobrazení fotografické koláže

1 Z hlavní nabídky vyberte položku [Setup] a potvrďte ji stisknutím tlačítka <sup>.</sup>

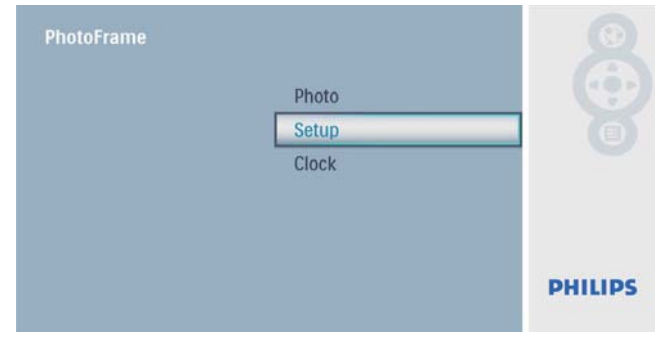

2 Vyberte možnost [Collage] a stisknutím tlačítka <sup>i</sup>i potvrďte.

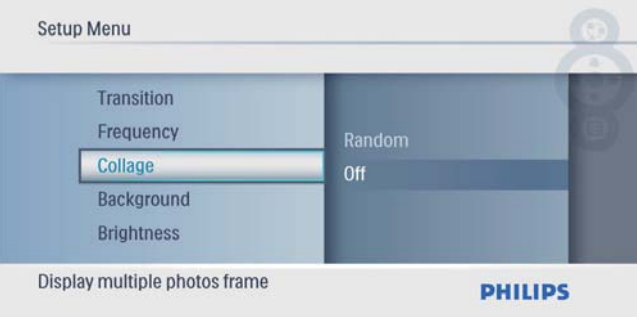

3 Vyberte možnost [Random] a stisknutím tlačítka ij potvrďte.

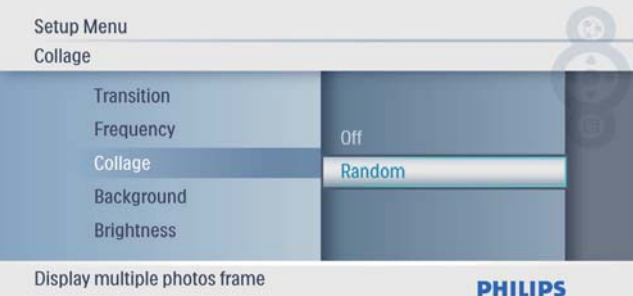

• Chcete-li funkci koláže deaktivovat, vyberte možnost [Off] a stisknutím tlačítka ij potvrďte.

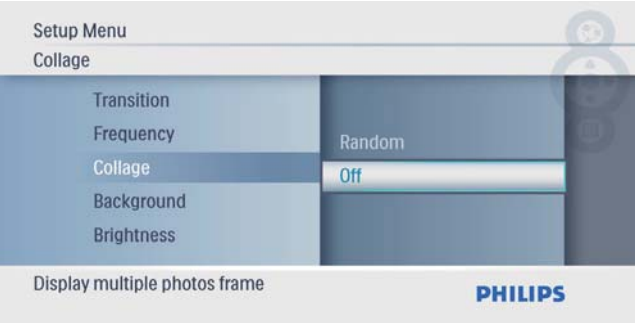

## Výběr fotografie na pozadí

1 Z hlavní nabídky vyberte položku [Setup] a potvrďte ji stisknutím tlačítka  $\mathbb D$ .

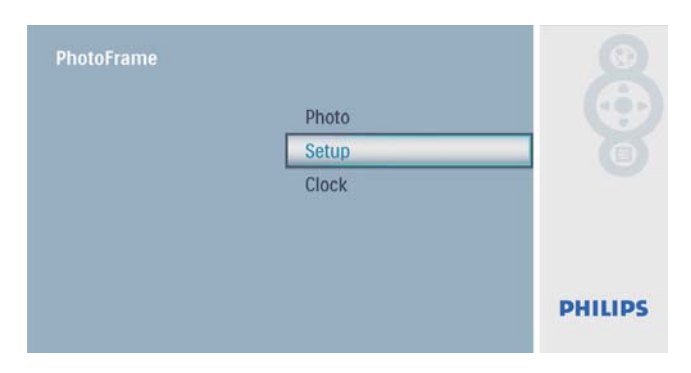

2 Vyberte možnost [Background] a stisknutím tlačítka ij potvrďte.

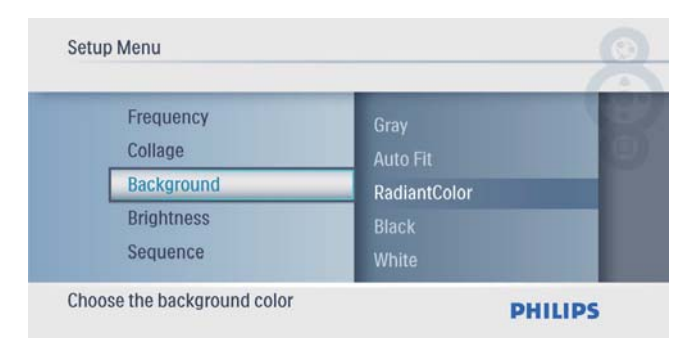

- $3$  Vyberte možnost a poté ji potvrďte stisknutím tlačítka **.** 
	- » Pokud vyberete barvu pozadí, fotografie se ve fotorámečku PhotoFrame zobrazí s barevným pozadím.

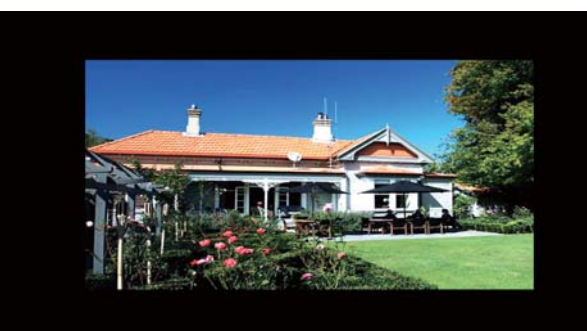

» Pokud vyberete možnost [Auto Fit], fotorámeĈek PhotoFrame roztáhne fotografii tak, aby vyplnila plochu obrazovky, ale obraz bude zkreslený.

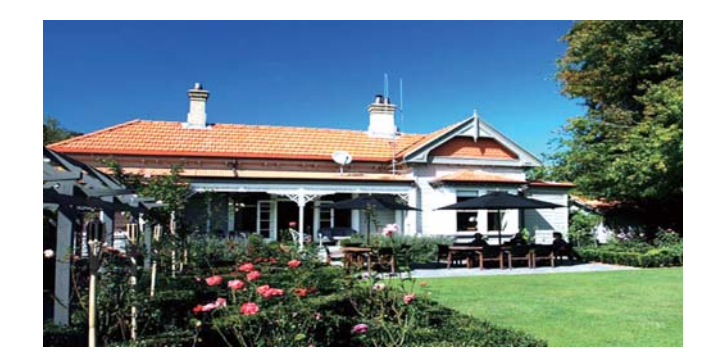

» Pokud vyberete možnost [RadiantColor], na okrajích fotografie, která je menší než celá obrazovka, fotorámeĈek PhotoFrame roztáhne barvu tak, aby vyplnila zbylou plochu obrazovky bez černých pruhů nebo zkreslení pomĖru stran.

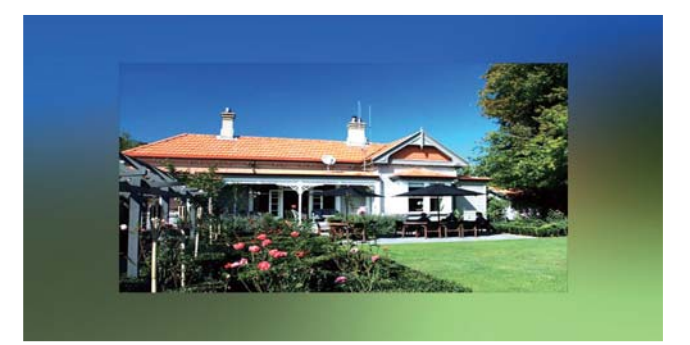

## Nastavení jasu displeje

1 Z hlavní nabídky vyberte položku [Setup] a potvrďte ji stisknutím tlačítka **D**.

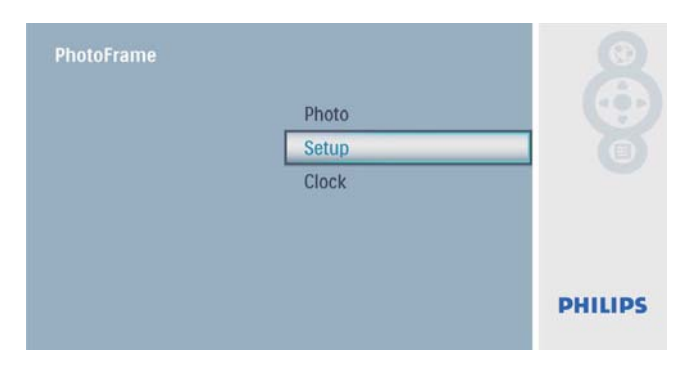

2 Vyberte možnost [Brightness] a stisknutím tlačítka <sup>i</sup>i potvrďte.

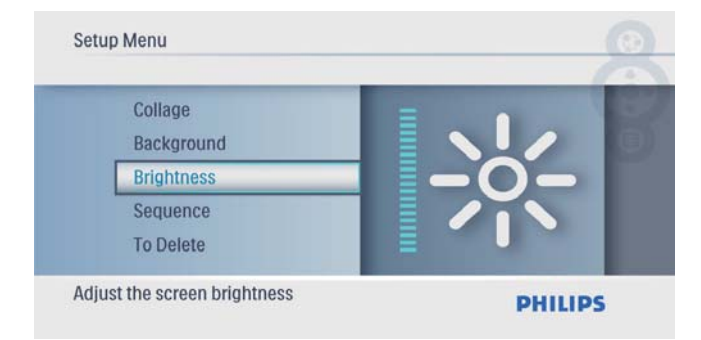

 $3$  Tlačítky  $\triangle$ / $\triangledown$  upravte úroveň jasu a potvrďte ji tlačítkem **D**.

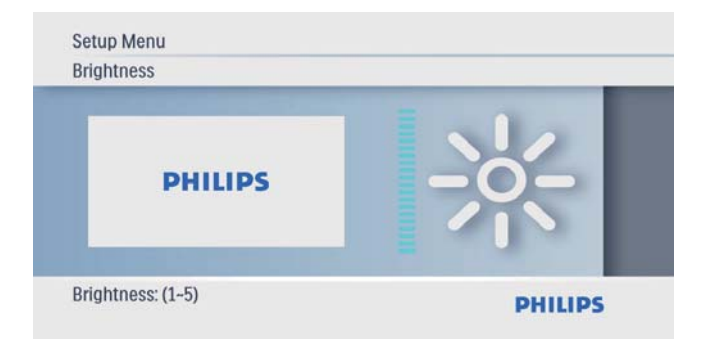

## Výběr sekvence prezentace

1 Z hlavní nabídky vyberte položku [Setup] a potvrďte ji stisknutím tlačítka <sup>.</sup>

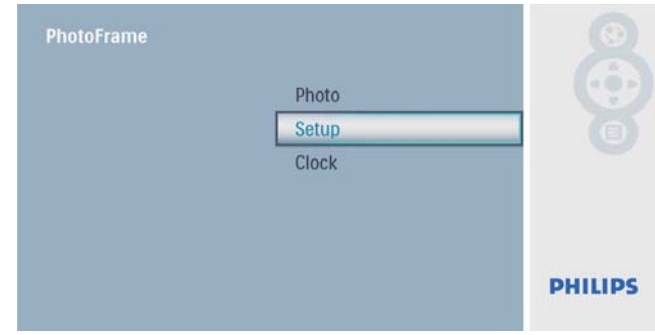

2 Vyberte možnost [Sequence] a stisknutím tlačítka <sup>i</sup>i potvrďte.

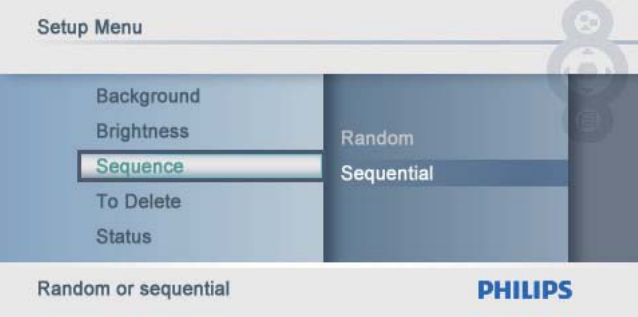

 $3$  Vyberte možnost a poté ji potvrďte stisknutím tlačítka **.** 

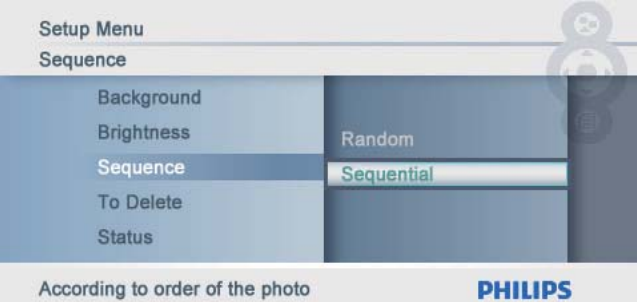

# ćeština

## Ochrana/Zrušení ochrany obsahu pamĖřové karty

Na paměťovém zařízení dostupném na fotorámeĈku PhotoFrame lze zapnout funkci odstranĖní dat. Aby nedošlo k odstranĖní fotografií na paměťovém zařízení, funkci odstranĖní lze zakázat.

1 Z hlavní nabídky vyberte položku [Setup] a potvrďte ji stisknutím tlačítka  $\textcircled{2}.$ 

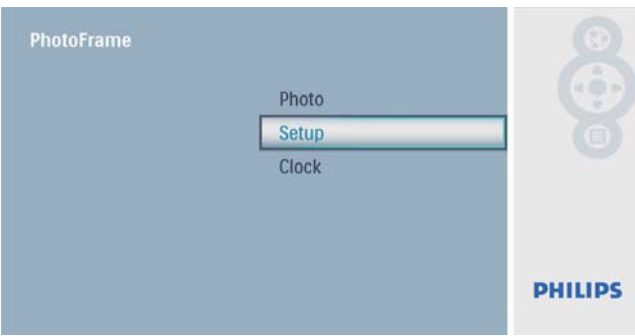

2 Vyberte možnost **[To Delete]** a stisknutím tlačítka <sup>i</sup>i potvrďte.

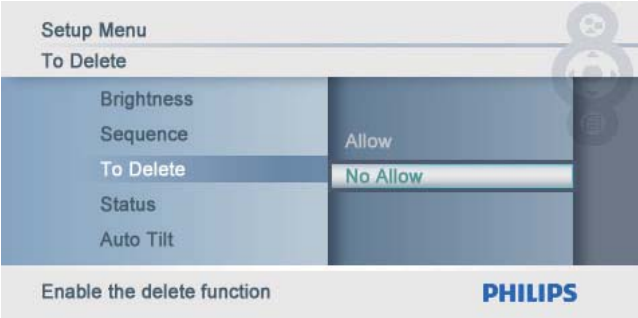

3 Vyberte možnost [Allow] / [Not Allow] a stisknutím tlačítka ij potvrďte.

## Zobrazení stavu fotorámečku **PhotoFrame**

1 Z hlavní nabídky vyberte položku **[Setup**] a potvrďte ji stisknutím tlačítka  $\mathbb D$ .

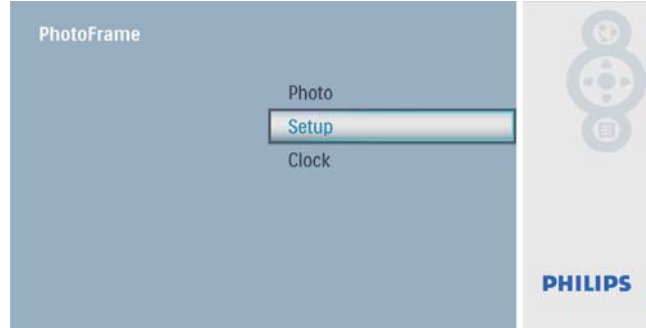

## 2 Vyberte možnost [Stav].

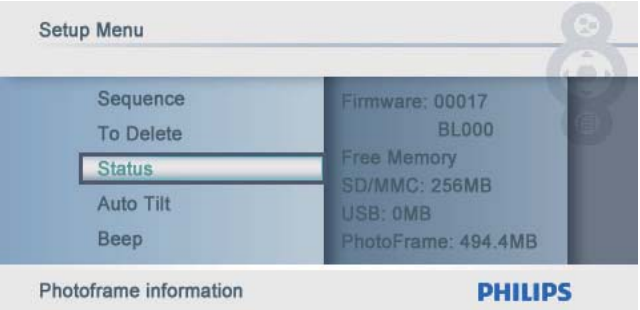

→ Na pravé straně obrazovky se zobrazí stav fotorámeĈku PhotoFrame.

## Nastavení automatické orientace snímku

Podle vodorovného/svislého umístĖní fotorámečku PhotoFrame lze fotografie zobrazit ve správné orientaci.

1 Z hlavní nabídky vyberte položku [Setup] a potvrďte ji stisknutím tlačítka <sup>.</sup>

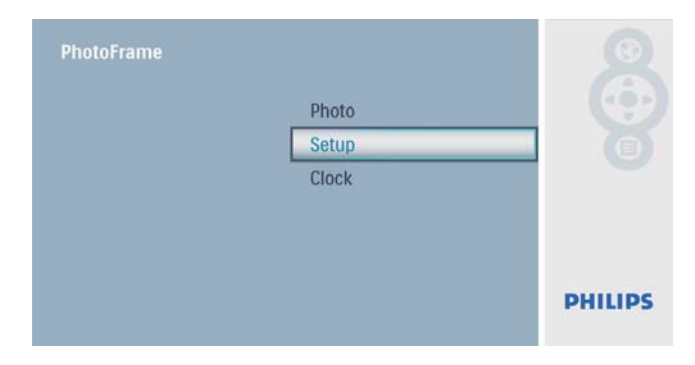

2 Vyberte možnost [Auto Tilt] a stisknutím tlačítka <sup>i</sup>i potvrďte.

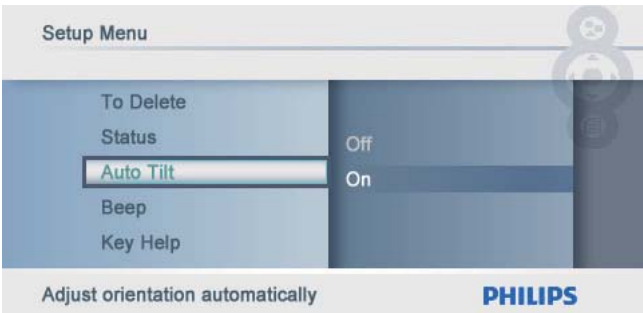

3 Vyberte možnost **[On]** a stisknutím tlačítka **i** potvrďte.

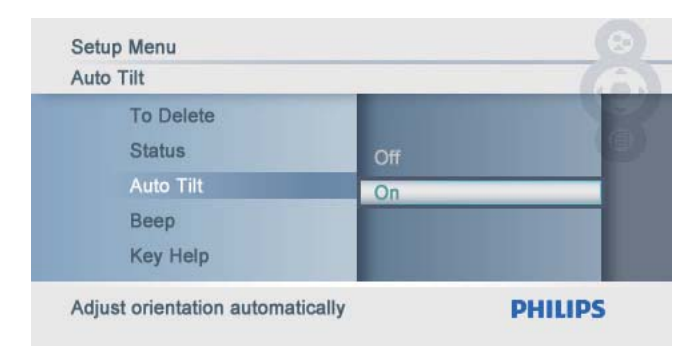

• Funkci automatické orientace snímku vypnĖte výbĖrem možnosti [Off] a stisknutím tlačítka ij potvrďte.

## Nastavení zvuku tlačítek

1 Z hlavní nabídky vyberte položku [Setup] a potvrďte ji stisknutím tlačítka <sup>.</sup>

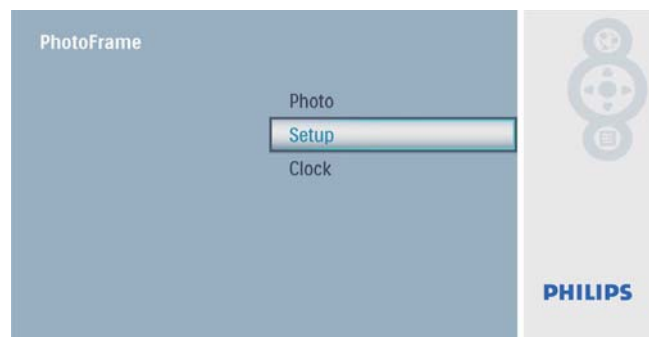

2 Vyberte možnost [Beep] a stisknutím tlačítka <sup>i</sup>i potvrďte.

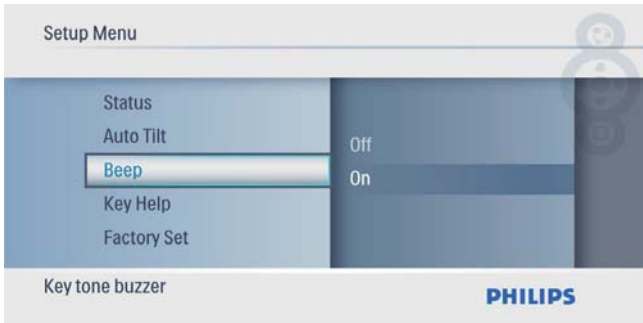

 $3$  Zvuk tlačítek zapněte volbou  $[On]$  a tu potvrďte stisknutím tlačítka **D**.

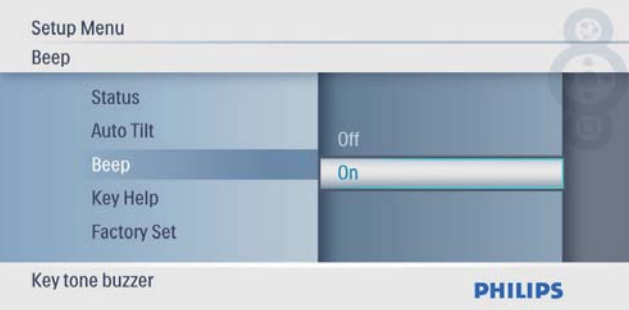

• Zvuk tlačítek vypněte volbou **[Off]** a tu potvrďte stisknutím tlačítka  $\mathbb D$ .

## Zobrazení důležitých tipů po zapnutí

1 Z hlavní nabídky vyberte položku **[Setup**] a potvrďte ji stisknutím tlačítka **D**.

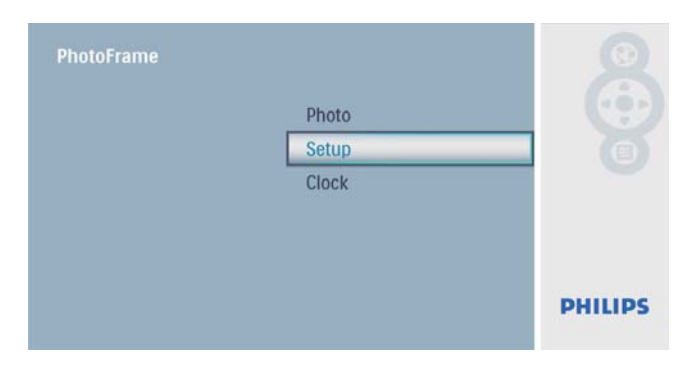

2 Vyberte možnost [Key Help] a stisknutím tlačítka <sup>i</sup>i potvrďte.

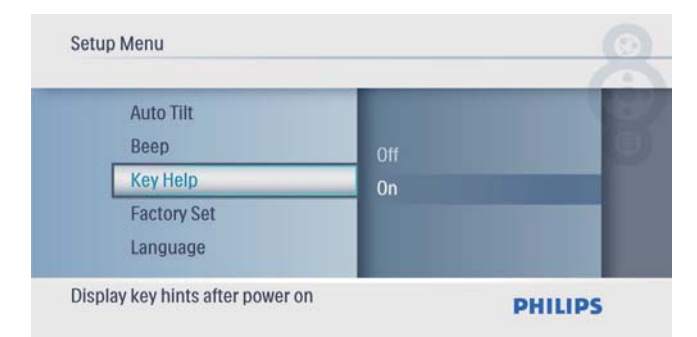

 $3$  Chcete-li po zapnutí zobrazovat důležité tipy, vyberte možnost [On] a potvrďte ji stisknutím tlačítka **.** 

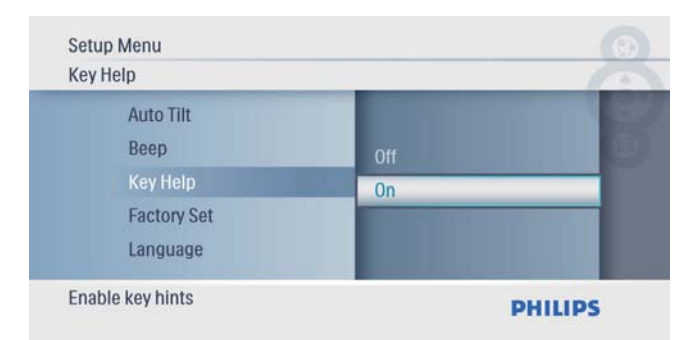

• Nechcete-li po zapnutí zobrazovat důležité tipy, vyberte možnost [Off] a potvrďte ji stisknutím tlačítka  $\textcircled{2}$ .

## Obnovení výchozího nastavení

1 Z hlavní nabídky vyberte položku [Setup] a potvrďte ji stisknutím tlačítka **D**.

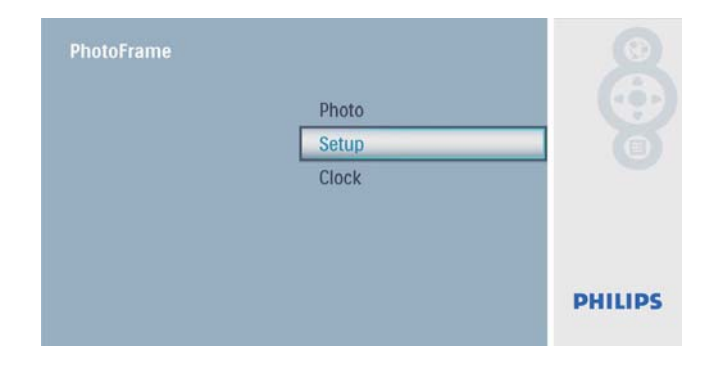

2 Vyberte možnost [Factory Set] a stisknutím tlačítka ij potvrďte.

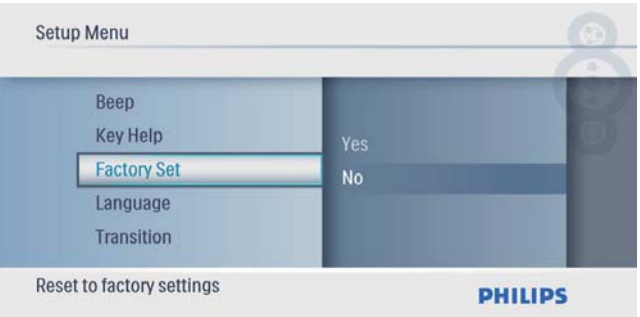

 $3$  Vyberte možnost [Yes] a stisknutím tlačítka  $\textcircled{ii}$  potvrďte.

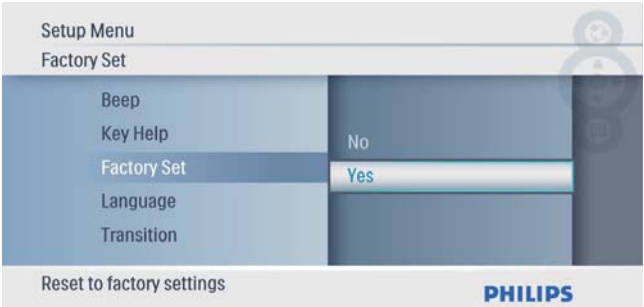

# 7 Informace o výrobku

#### Poznámka

• Informace o výrobku jsou předmětem změn bez předchozího upozornění.

#### Obraz/zobrazení

- Úhel sledování: @ C/R > 10, 140° (H)/100°  $(V)$
- Životnost, do snížení jasu o 50 %: 20000 hod
- Poměr stran: 16:10
- Rozlišení panelu: 432 x 234
- Jas (typicky): 250 cd/m<sup>2</sup>
- Typický kontrastní pomĖr: 300:1

#### Úložná média

- Typy paměťových karet:
	- Secure Digital (SD)
	- Secure Digital (SDHC)
	- Karta Multimedia
	- Karta xD card
	- Memory Stick
	- Memory Stick Pro
	- USB: jednotka USB Flash
- Kapacita vestavĖné pamĖti: 512 MB (Pro uložení až 500 fotografií ve vysokém rozlišení, kolem 26 MB využívá systém.)

#### Připojení

USB: USB 2.0 Host, USB 2.0 Slave

#### RozmĖry

- Rozměry přístroje ( $\check{S} \times V \times H$ ):  $206 \times 139 \times 25.4$  mm
- Rozměry přístroje s podstavcem  $(S \times V \times H)$ : 206  $\times$  139  $\times$  104,1 mm
- Hmotnost (hlavní jednotka): 0,348 kg
- Rozsah teplot (provozní): 0 °C 40 °C/32 °F – 104 °F
- Rozsah teplot (skladovací):  $-10$  °C 60 °C/14 °F – 140 °F

#### Napájení

Podporovaný režim napájení: na střídavý proud

- Vstup:  $100 240V \sim 50/60$  Hz 0,6 A
- Výstupní napětí:  $9V = 2A$
- Třída účinnosti: IV
- Spotřeba: 4,5 W (systém zapnut)

#### Příslušenství

- Napájecí adaptér
- **Stojan**
- Stručná příručka
- CD-ROM
	- Digitální uživatelská příručka
	- Software s automatickým spuštĖním

#### Praktické výhody

- ćteĈka pamĖřových karet: vestavĖná
- Podporovaný formát fotografií: JPEG (soubory až do velikosti 10 MB, až 64 megapixelů)
- Podporované umístĖní: automatická orientace snímku, na šířku, na výšku
- TlaĈítka a ovládací prvky: 3 tlaĈítka, 4smĖrný miniaturní joystick a tlaĈítko Enter
- Režim přehrávání: Prezentace, Procházení miniatur
- Úprava fotografií: Kopírování, Odstranění, Rámečky, Otočení, Fotografické efekty, Zvětšení a ořez
- Fotografické efekty: Sépia, bez efektu
- Nastavení prezentace: Pořadí prezentace, Efekt přechodu, Frekvence, Koláž, Barva na pozadí
- Pozadí obrazovky: ćerná, Bílá, Šedá, Automatické přizpůsobení, Radiant color (Zářivá barva)
- Funkce nastavení: Úprava jasu, Jazyk, Stav, Pípnutí zapnuto/vypnuto, Nastavení času a data, Zapnutí/vypnutí zobrazení hodin
- Stav systému: Verze firmwaru, Zbývající paměť
- Kompatibilita se standardem Plug & Play: Windows Vista, Windows 2000/XP nebo novĖjší
- Schválení regulaĈních institucí: BSMI, C-Tick, CCC, CE, GOST, PSB, Švýcarsko
- Další výhody: kompatibilita se zámkem Kensington
- Jazyk zobrazovaných údajů: angličtina, španĖlština, nĖmĈina, francouzština, italština, holandština, dánština, ruština, Ĉínština (zjednodušená), japonština

# 8 Nej Ĉast Ėjší dotazy

#### Umož ŀuje obrazovka LCD dotykové ovládání?

Obrazovka LCD nemá funkci dotykového ovládání. K ovládání fotoráme Ĉku PhotoFrame používejte tla Ĉítka na zadní stran Ė .

#### Lze během používání různých paměťových karet přepínat mezi fotografiemi z různých prezentací?

Ano. Pokud je k fotoráme Ĉku PhotoFrame p ŏipojena pamĖřová karta, je možné v režimu prezentace zobrazovat fotografie uložené na této kart Ė .

#### Pokud bude obrazovka LCD po dlouhou dobu zobrazovat stejnou fotografii, dojde k jejímu poškození?

Ne. Fotoráme Ĉek PhotoFrame m ţže trvale zobrazovat stejnou fotografii po dobu 72 hodin bez poškození obrazovky LCD.

#### Pro Ĉ fotoráme Ĉek PhotoFrame n Ėkteré z mých fotografií nezobrazuje?

Fotoráme Ĉek PhotoFrame podporuje pouze fotografie ve formátu JPEG. Zkontrolujte, zda tyto fotografie ve formátu JPEG nejsou poškozené.

#### Je možné zv Ėtšit velikost pam Ėti pro uložení většího počtu snímků ve fotorámečku PhotoFrame?

Ne. Interní pamĖř fotoráme Ĉku PhotoFrame je pevná a nelze ji rozšířit. Můžete však přepínat mezi různými fotografiemi pomocí různých paměťových zařízení ve fotorámečku **PhotoFrame** 

# 9 Vysvětlivky

## J JPEG

Velmi běžný obraz digitálních snímků. Systém komprese obrazových dat navržený skupinou Joint Photographic Expert Group, který se vyznaĈuje malým poklesem kvality obrazu navzdory vysokému pomĖru komprese. Soubory jsou rozpoznány podle přípony .jpg nebo .jpeg.

## K

#### Karta MMC

Karta Multimedia. PamĖřová karta využívající paměť flash k ukládání dat v mobilních telefonech, osobních digitálních asistentech (PDA) a dalších přístrojích "do ruky". Karta využívá paměť flash pro aplikace umožňující čtení nebo zápis anebo pro čipy ROM (ROM-MMC) pro statické informace. Druhá uvedená možnost je velmi rozšířená v oblasti přidávání aplikací do zařízení Palm PDA.

#### Karta SD

PamĖřová karta Secure Digital. PamĖřová karta využívající paměť flash. Poskytuje úložiště digitálním fotoaparátům, mobilním telefonům a zařízením PDA. Karty SD Cards využívají stejný formát 32 mm × 24 mm jako paměťové karty MultiMediaCard (MMC), ale jsou trochu silnĖjší (2,1 mm vs. 1,4 mm. ćteĈky karet SD akceptují oba formáty. K dispozici jsou karty do velikosti 4 GB.

#### Karta xD Card

EXtreme Digital Picture Card. Paměťová karta využívající paměť flash. Používá se v digitálních fotoaparátech.

## M

#### Memory Stick

Karta Memory Stick. PamĖřová karta využívají paměť flash k digitálnímu ukládání dat ve fotoaparátech, videokamerách a dalších přístrojích "do ruky".

## P

#### PomĖr stran

Poměr stran představuje poměr délky a výšky televizní obrazovky. Poměr stran u běžné televize je 4:3, zatímco pomĖr stran u širokoúhlé televize 16:9. Formát letterbox umožňuje použití obrazu se širší perspektivou na bĖžné obrazovce s pomĖrem stran 4:3.

## Z

#### Zámek Kensington

ZabezpeĈovací slot Kensington (oznaĈuje se také jako K-Slot nebo zámek Kensington). Jde o souĈást systému proti krádežím. Je to malý, kovem vyztužený otvor, který se nachází téměř na všech přenosných počítačích a elektronických zařízeních, především na nákladných modelech anebo relativně lehkých modelech, například na noteboocích, poĈítaĈových monitorech, stolních poĈítaĈích, herních konzolích a obrazových projektorech. Slouží k připojení kabelového uzamykacího přístroje, především značky Kensington.

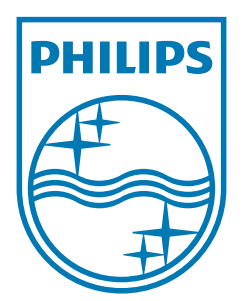

© 2009 Koninklijke Philips Electronics N.V. All rights reserved. UM\_V2.0